### **【法人・法人任意団体の方】 「お客さまの情報に関するアンケート」の回答方法**

#### **【WEB 回答の流れ】**

- 1. ログイン → 2. お手続きにあたっての事前確認事項へのチェック →
- 3. 確認書類のアップロード → 4. お取引目的等のご入力 →
- $5.$  内容確認  $\rightarrow 6.$  受付完了

#### **【ご準備いただきたいもの】**

- ① 当⾏からお送りした DM(ID・パスワード記載)
- ② ご本人様確認書類(以下のいずれか 1 点の画像データ。
	- ✔ 登記事項証明書
	- ✔ 印鑑証明書

※法人格のない団体(町内会、PTA、サークル等)のお客さまはご準備不要です

### **【ご留意事項】**

- ・ ログイン時に、ID・パスワードを一定回数間違えると、ログインできなくなります。
- ・ ログインしてから 60 分以 上経過すると、自動的にログアウトされます。この場合、入力いただいた 情報は消去されますので、お手数おかけいたしますが、再度ログインのうえ、ご入力願います。
- ・ ブラウザの「戻る」ボタンを押下すると、入力内容が全てクリアされますのでご注意ください。 入力内 容の修正は、最終確認画面より修正いただけます。
- 受付完了後に入力いただいた内容の印刷はできません。

#### **【お問い合わせ】**

・ 何かご不明な点があれば、下記のお問い合わせ先までご連絡ください。

#### <西日本シティ銀行お客さまの情報に関するアンケート照会窓口>

IE0120-375-647 受付時間: 銀行窓口営業日の 9:00〜18:00

### **1.ログイン**

### **(1)ログイン画面へのアクセス**

・ DM に記載している以下の URL または QR コードから当⾏の専⽤ページへアクセスし、ログイン画面 へ進んでください。

<西日本シティ銀行ホームページ「お客さまの情報に関するアンケート」にご協力ください>

https://www.ncbank.co.jp/oshirase/questionnaire\_about\_customers/

【DM デザイン】

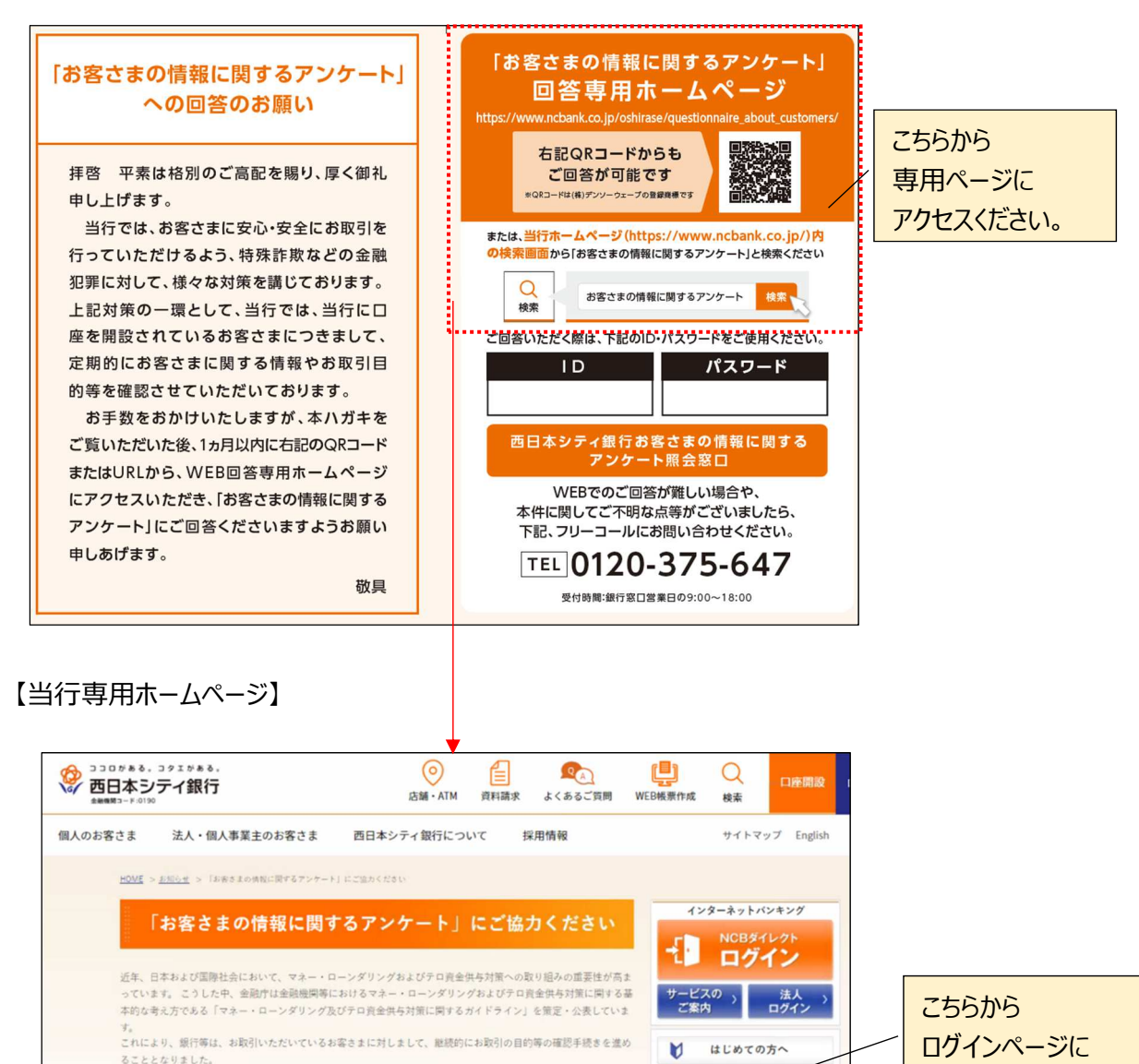

 $\blacksquare^*$ 

主要手数料一覧)

金利·為替相場 >

▶ 2022年度

● 2021年度

口座をひらく

お知らせ

Till

店舗 · ATM

進んでください。

法人のお客さま

▶ 【参照】全国銀行協会「銀行をご利用のお客さまへのお知らせ」【2】

個人・個人事業主のお客さま

「ID」、「パスワード」をご用意ください。

このような背景から、弊行でもすでにお口座を開設されているお客さまにつきまして、2020年12月より、お客さま

■本アンケートへのご回答にあたっては、あらかじめお送りしている「お客さまの情報に関するアンケート」専用の

### **(2)ログイン**

· DM に記載の「ID・パスワード」を入力のうえ、ログインボタンを押下ください。 ※「ID」は 8 桁の半角数字、パスワードは 10 桁で半角英数字と記号の組み合わせとなっています。 ※一定回数入力を間違えると、ログインできなくなりますのでご注意ください。

【ログイン画面】

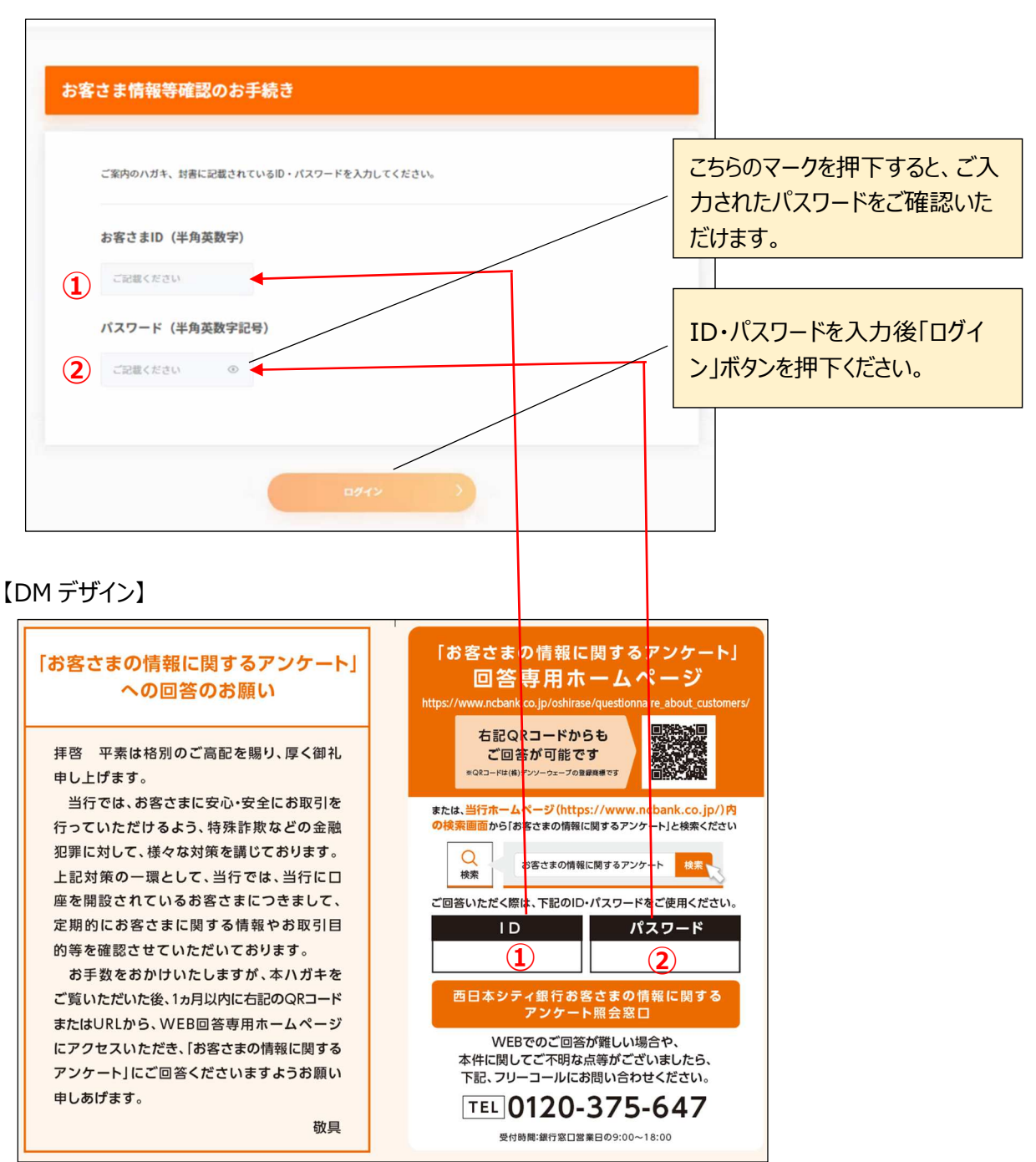

#### **2.お手続きにあたっての事前確認事項**

- ・ お手続きにあたって、「ご準備いただくもの」、「留意事項」、「個人情報の取扱方針」をご確認いただ き、チェックボックスにチェックを⼊れてください。
- $(1) \sim (4)$ のチェックボックスに全てチェックが入っていることをご確認いただき、「次へ」ボタンを押下ください。

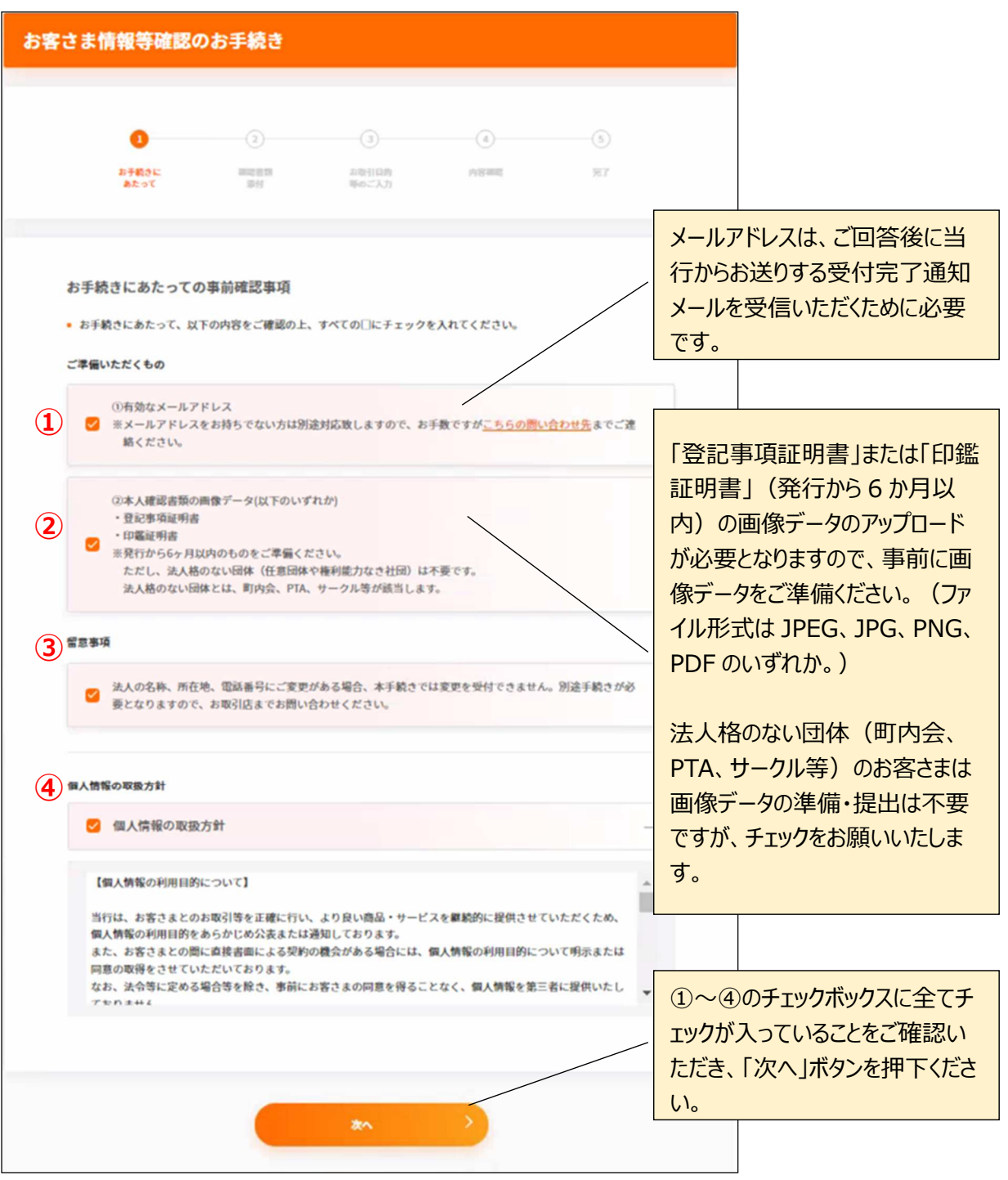

【画面フロー】

### **3.確認書類のアップロード**

- **(ⅰ)本人確認書類が「印鑑証明書」の方** 
	- ・ 「確認書類の選択」で「印鑑証明書」にチェックしてください。
	- ・ 「印鑑証明書」の画像データをアップロードした後に、「次へ」ボタンを押下ください。

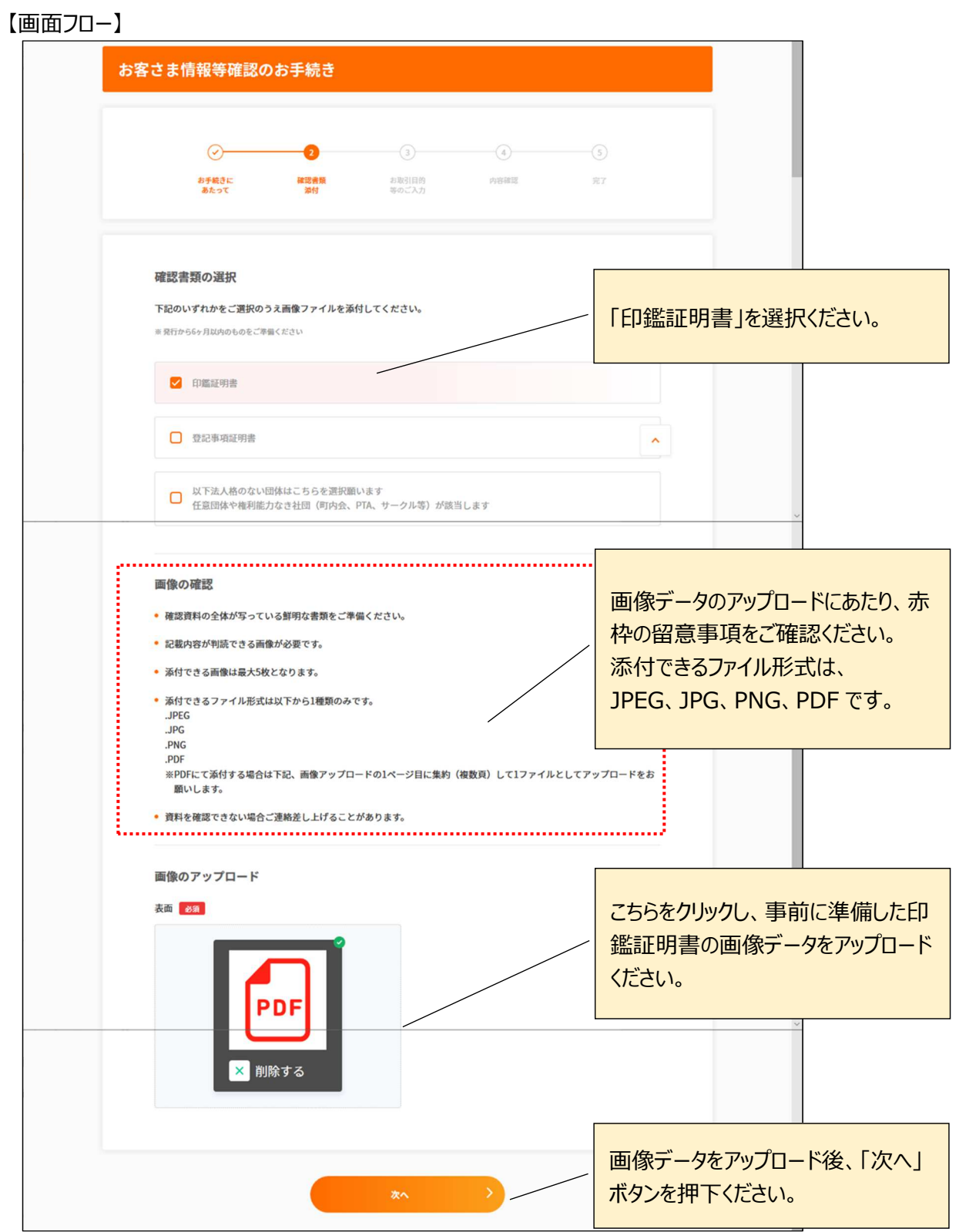

### **(ⅱ)本人確認書類が「登記事項証明書」の方**

- ・ 「確認書類の選択」で「登記事項証明書」にチェックしてください。
- ・ 「登記事項証明書」の画像データをアップロードした後に、「次へ」ボタンを押下ください。

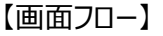

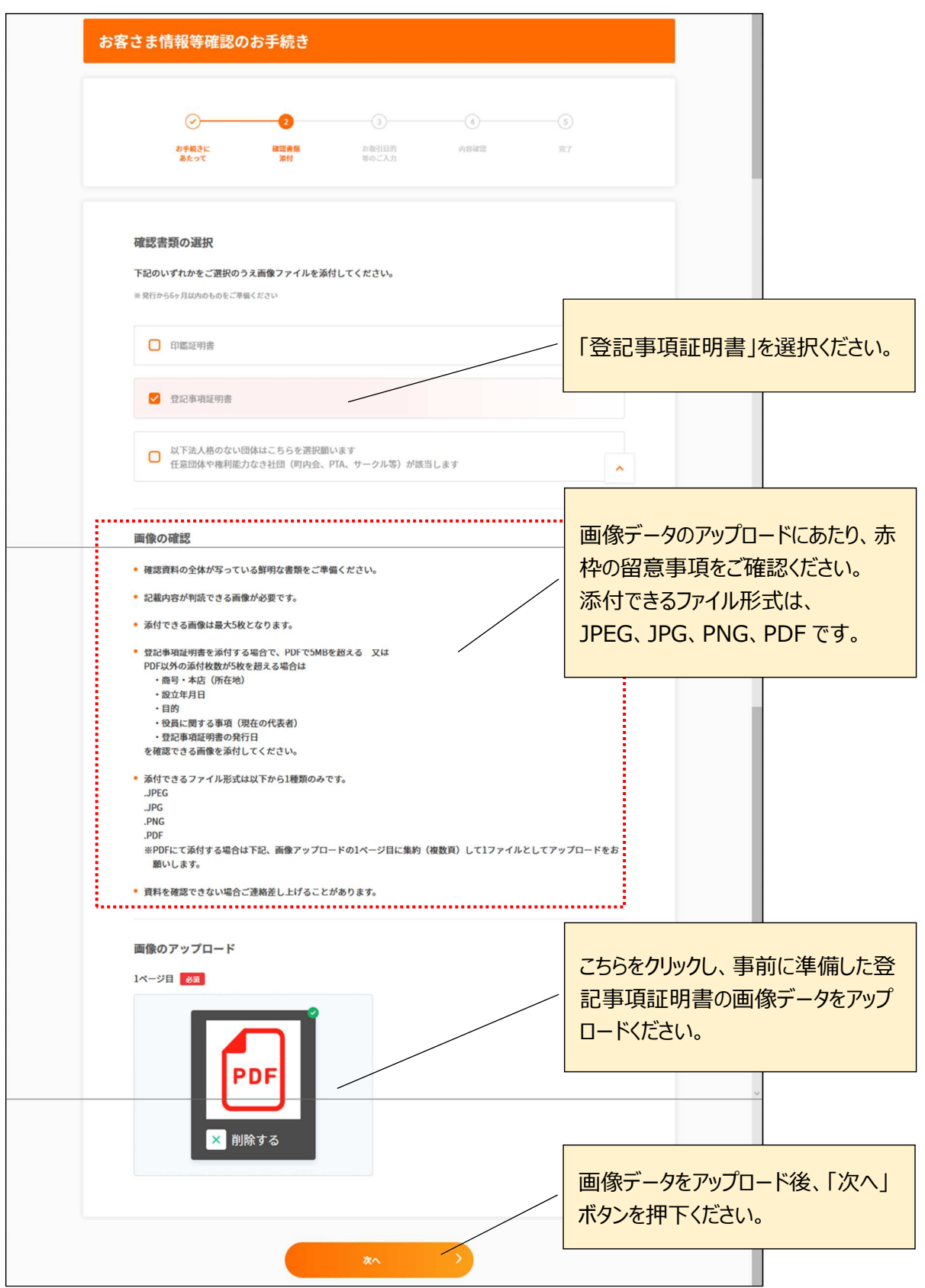

### **(ⅲ)「法人格のない団体」の方**

- ・ 「確認書類の選択」で「以下法人格のない団体はこちらを選択願います」にチェックください。
- ・ チェック後に、「次へ」ボタンを押下ください。

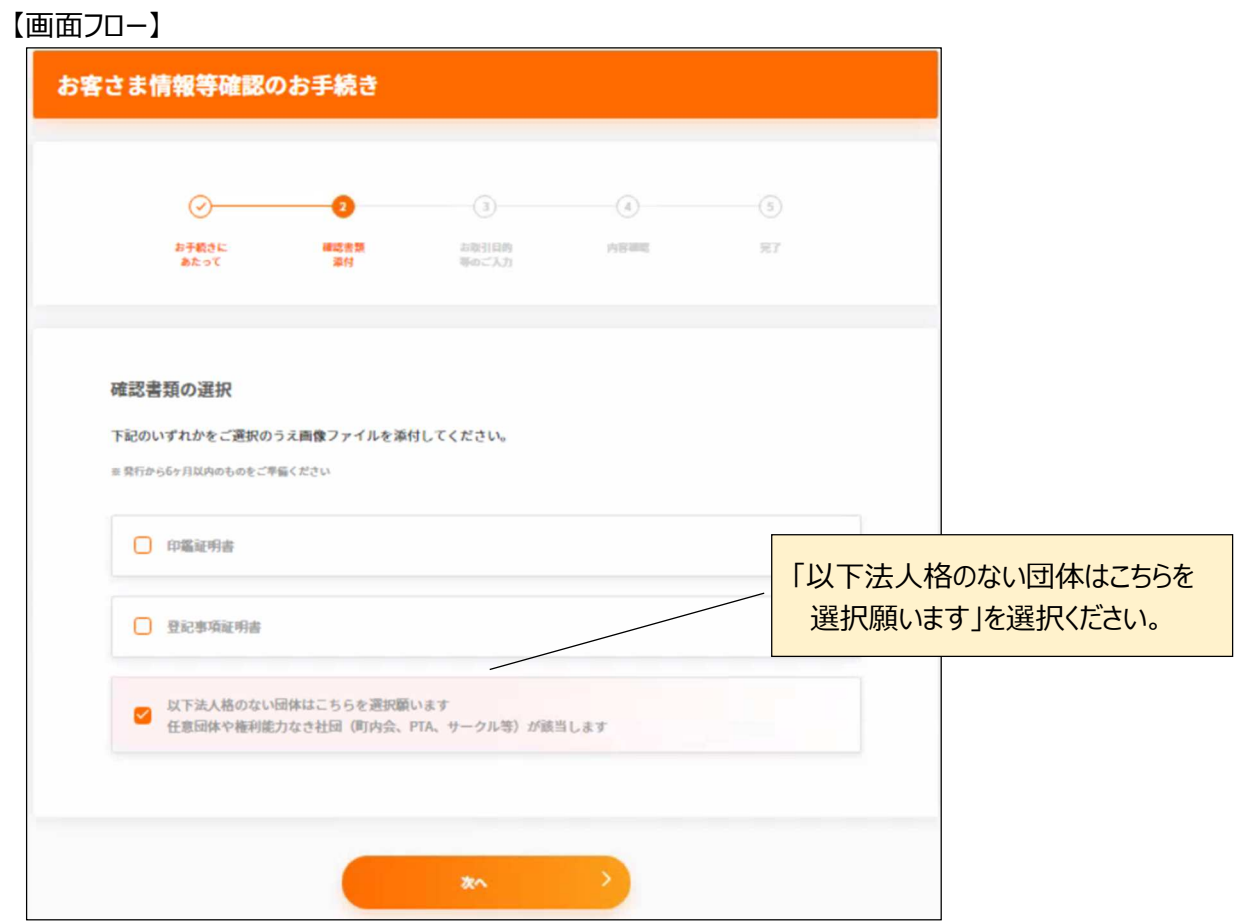

## 4. お取引目的等のご入力

## **(1)法人届出情報**

・「法人名称」、「所在地」等をご入力いただき、「次へ」ボタンを押下ください。

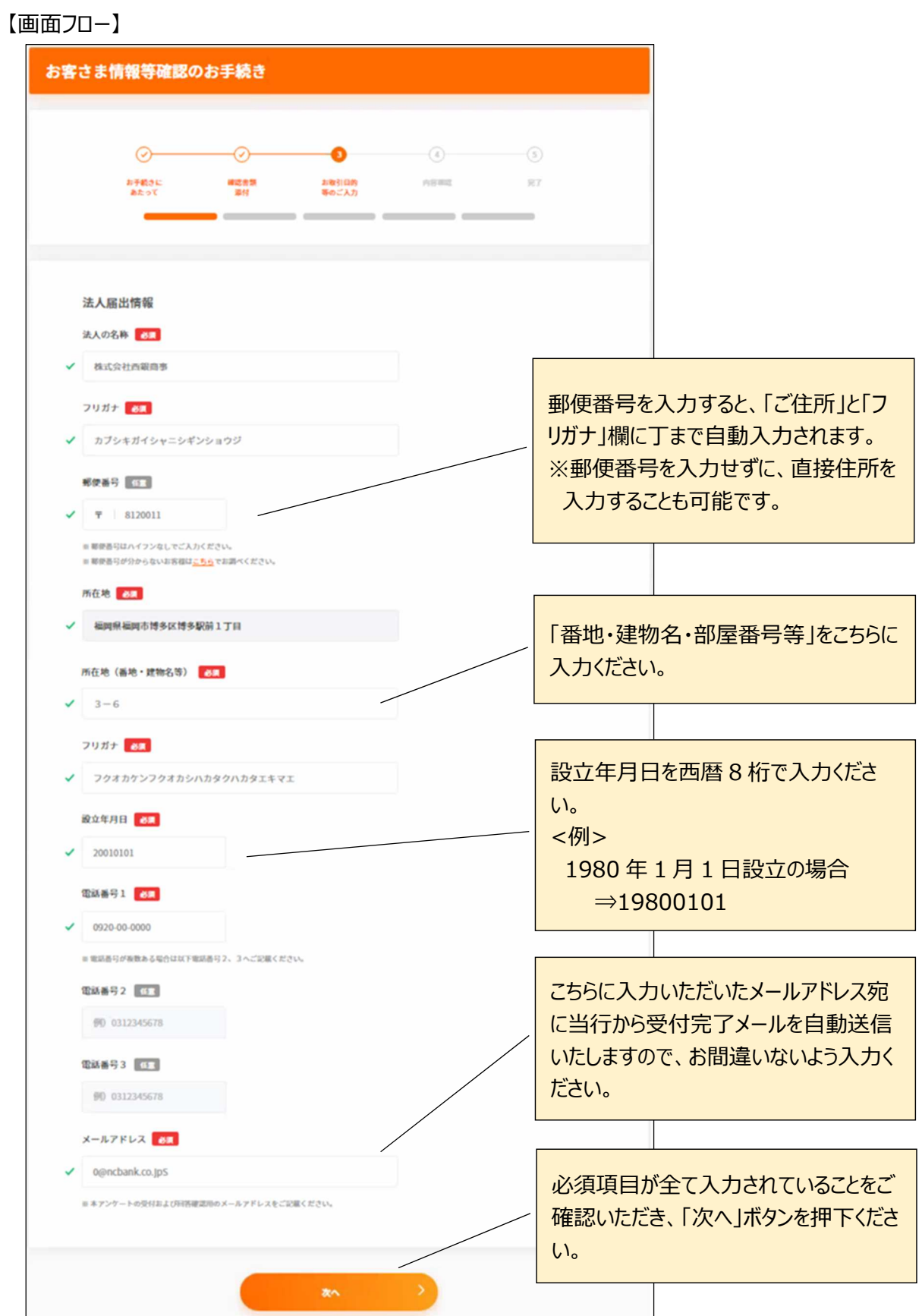

### **(2)代表者情報**

・ 「代表者のお名前 」、「代表者のご住所 |等をご入力いただき、「次へ |ボタンを押下ください。

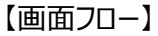

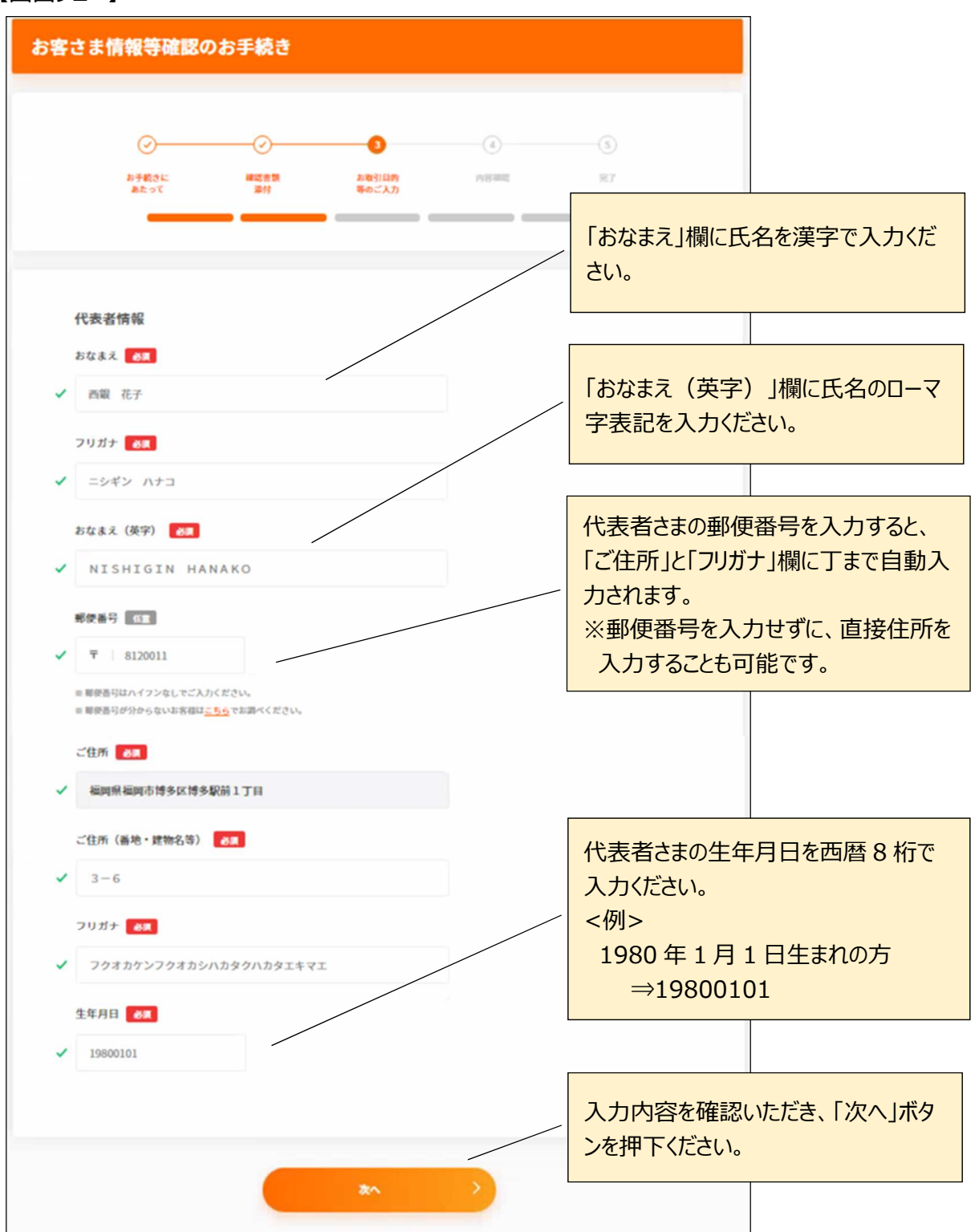

### **(3)取引目的・事業内容等**

・ 「主たるお取引目的 」、「事業内容 |等をご入力いただき、「次へ |ボタンを押下ください。

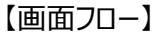

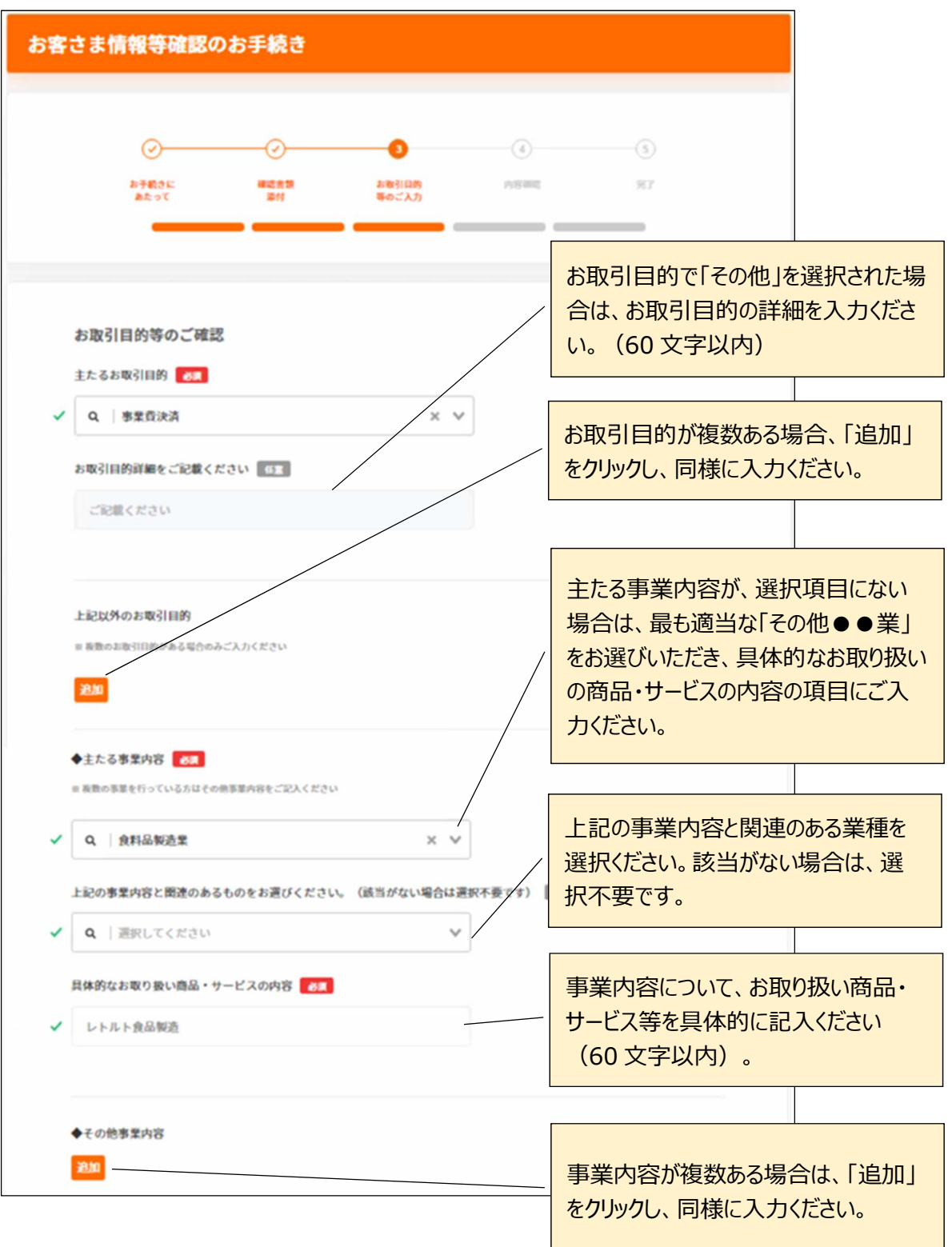

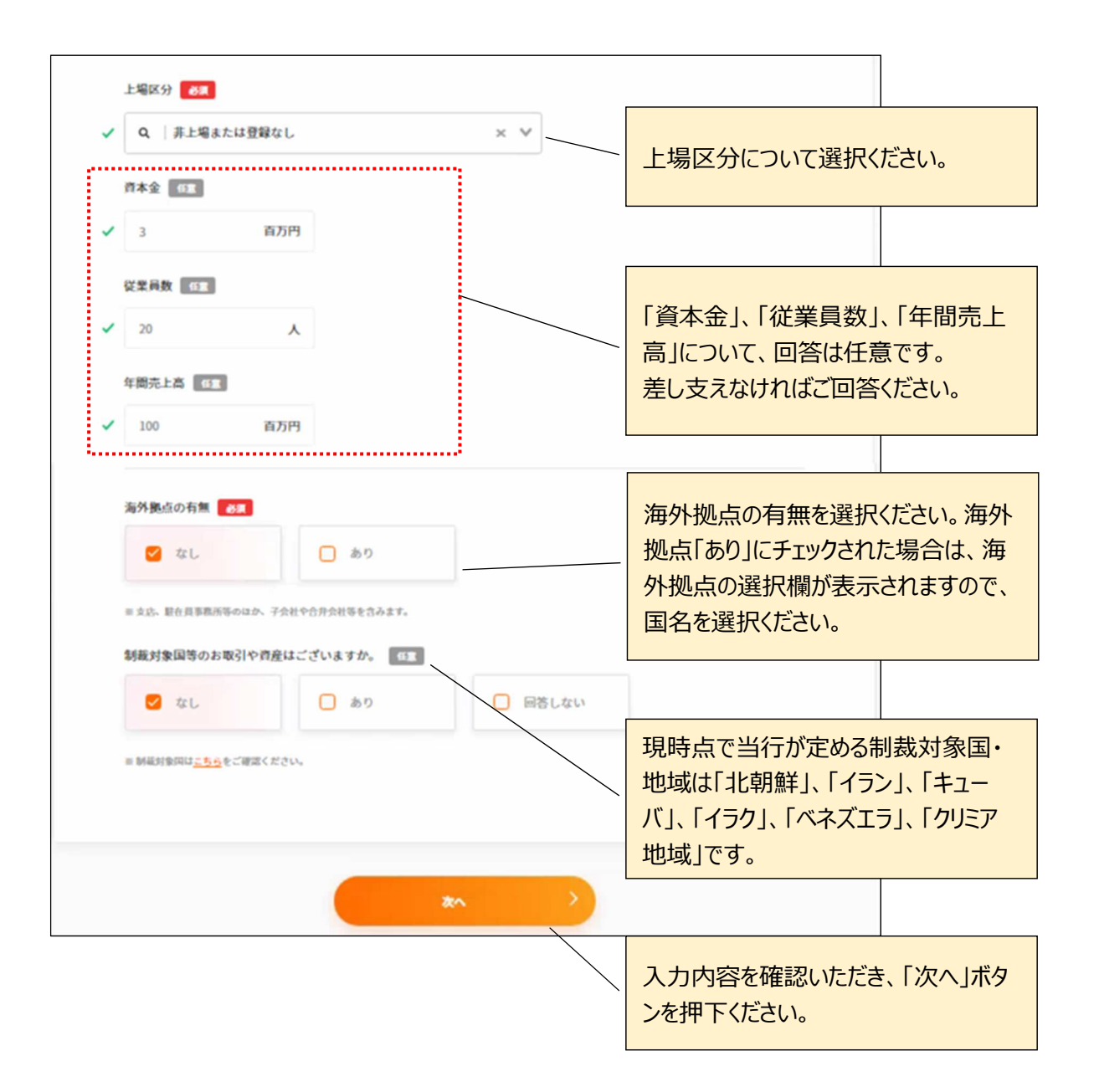

#### **(4-1)法人形態が「資本多数決法人」または「資本多数決法人以外の法人」の方**

- ・ 法人形態区分が「資本多数決法人」または「資本多数決法人以外の法人」の場合、実質的支配 者情報※を入力いただき、「次へ」ボタンを押下ください。
- ※「実質的支配者」とは、法人の議決権(株式等)のうち、25%超を直接または間接に保有する等、法人の 事業活動に支配的な影響⼒を有すると認められる関係にある個人(自然人)の方をいいます。 詳細は、「お取引目的等のご入力」ページ内の「実質的支配者はこちらをご確認ください」のリンクからご参照い ただけます。

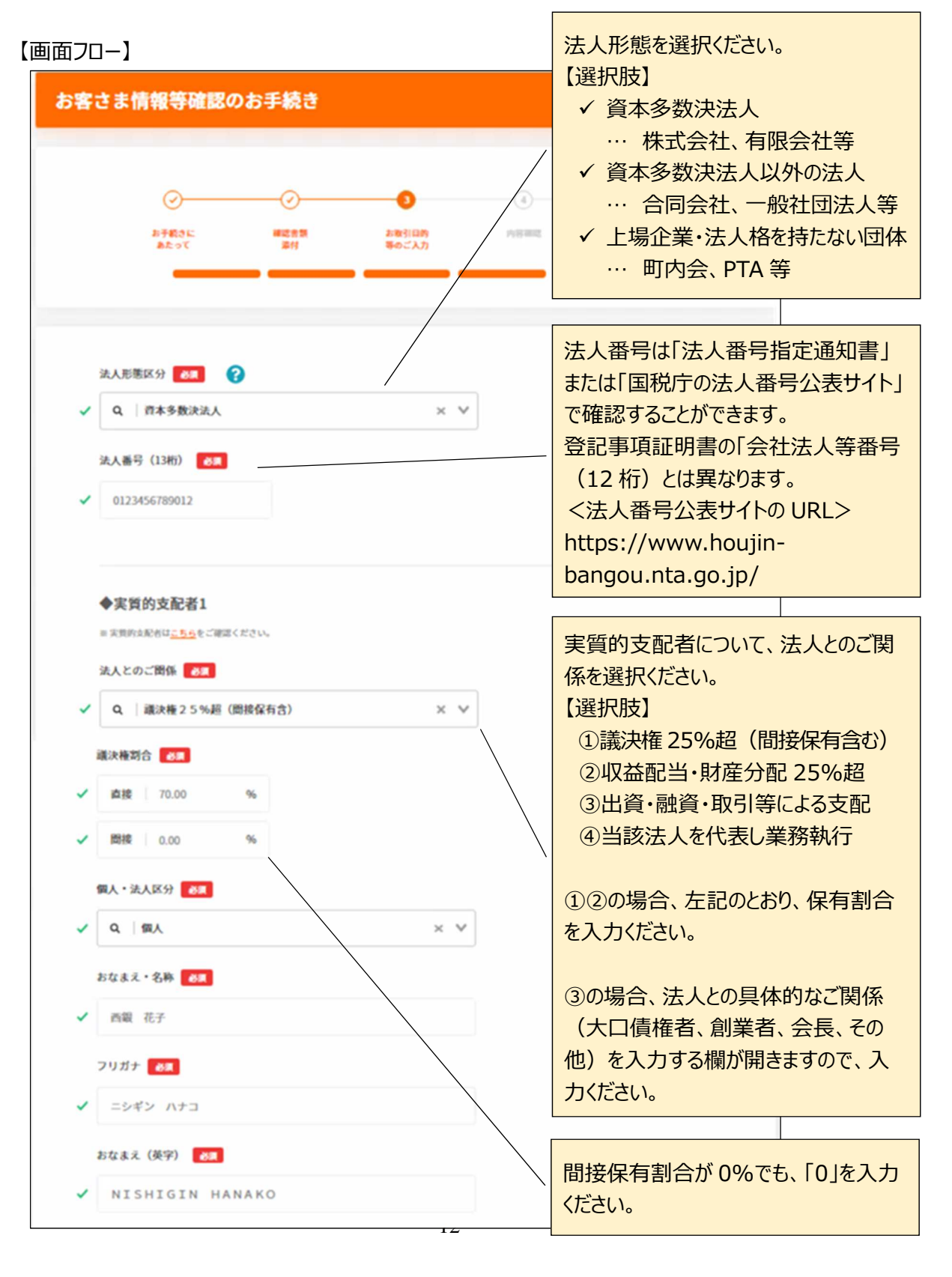

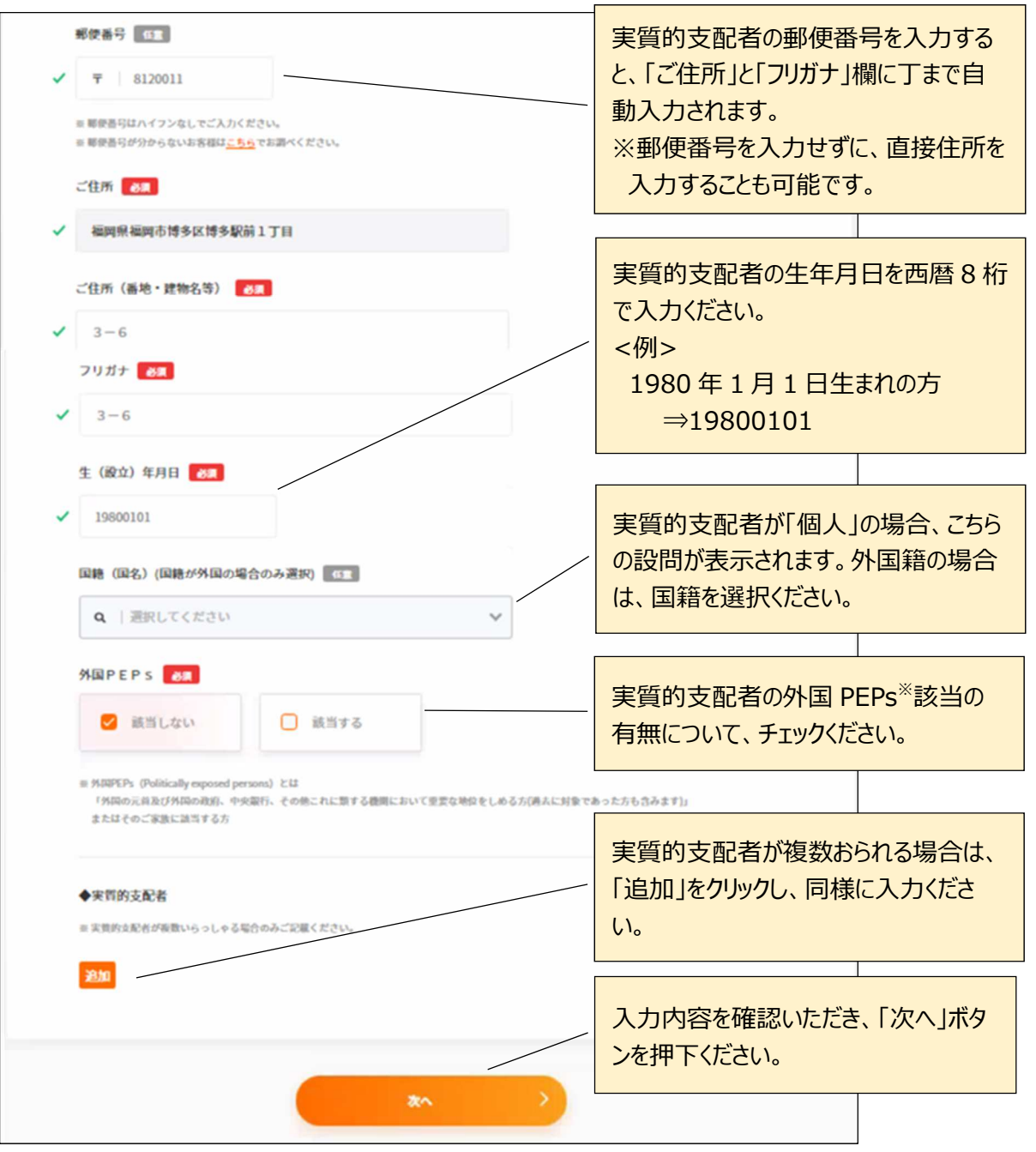

#### 【外国 PEPs】とは以下のいずれかに該当する方です。

- 1. 以下に該当する方または過去にこれらの者であった方
	- ・ 外国の元首
	- ・ 外国において下記の職にあるもの
		- 日本国における内閣総理大臣、その他の国務大臣及び副大臣に相当する職
		- 日本国における衆議院議⻑、衆議院副議⻑、参議院議⻑⼜は参議院副議⻑に相当する職
		- 日本国における最高裁判所の裁判官に相当する職
		- 日本国における特命全権⼤使、特命全権公使、特派⼤使、政府代表⼜は全権委員に相当する職
		- 日本国における統合幕僚長、統合幕僚副長、陸上幕僚(陸上幕僚副長、海上幕僚副長、 航空幕僚長、航空幕僚副長に相当する職
		- 中央銀⾏の役員
		- 予算について国会の審議を経、⼜は承認を受けなければならない法人の役員
- 2. 上記「1」に掲げる者の家族(配偶者※、父母、子、兄弟姉妹、配偶者の父母、配偶者の子) ※配偶者には事実婚を含みます

### **(4-2)法人形態区分が「上場企業・法人格を持たない団体」の方**

・ 法人形態区分が「上場企業・法人格を持たない団体」の場合、「次へ」ボタンを押下ください。

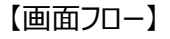

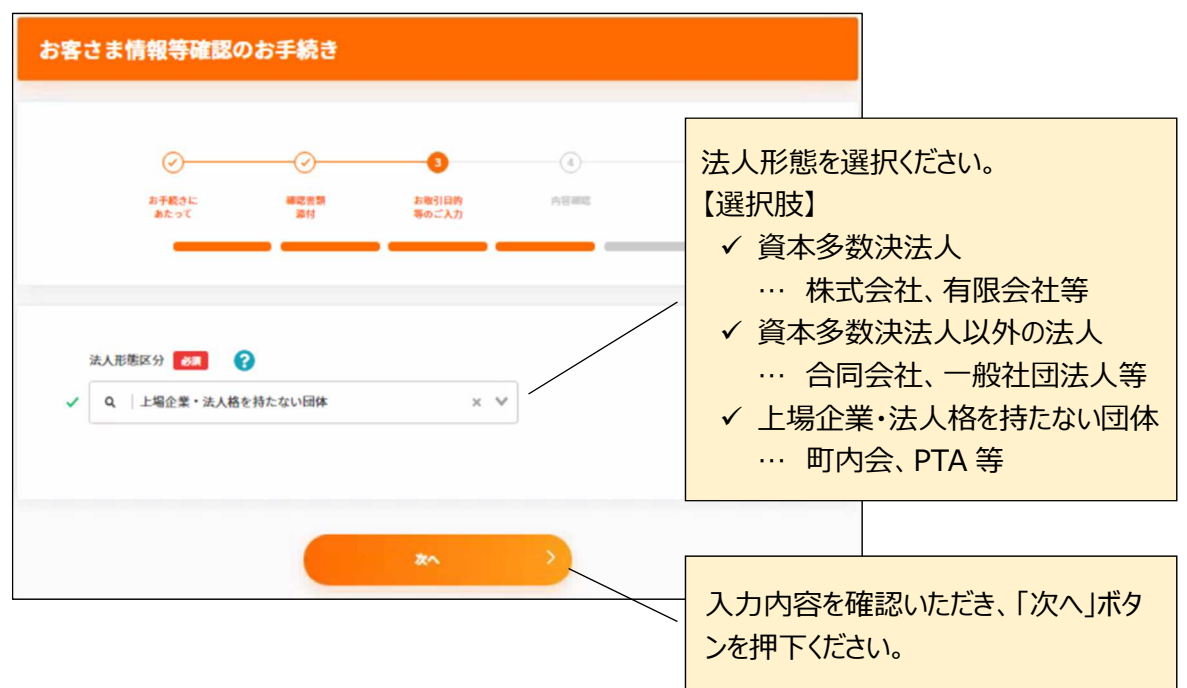

## **(5)ご回答者情報**

・ 「ご回答者の所属部署」、「ご回答者のお名前」等を入力いただき、「次へ」ボタンを押下ください。

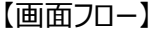

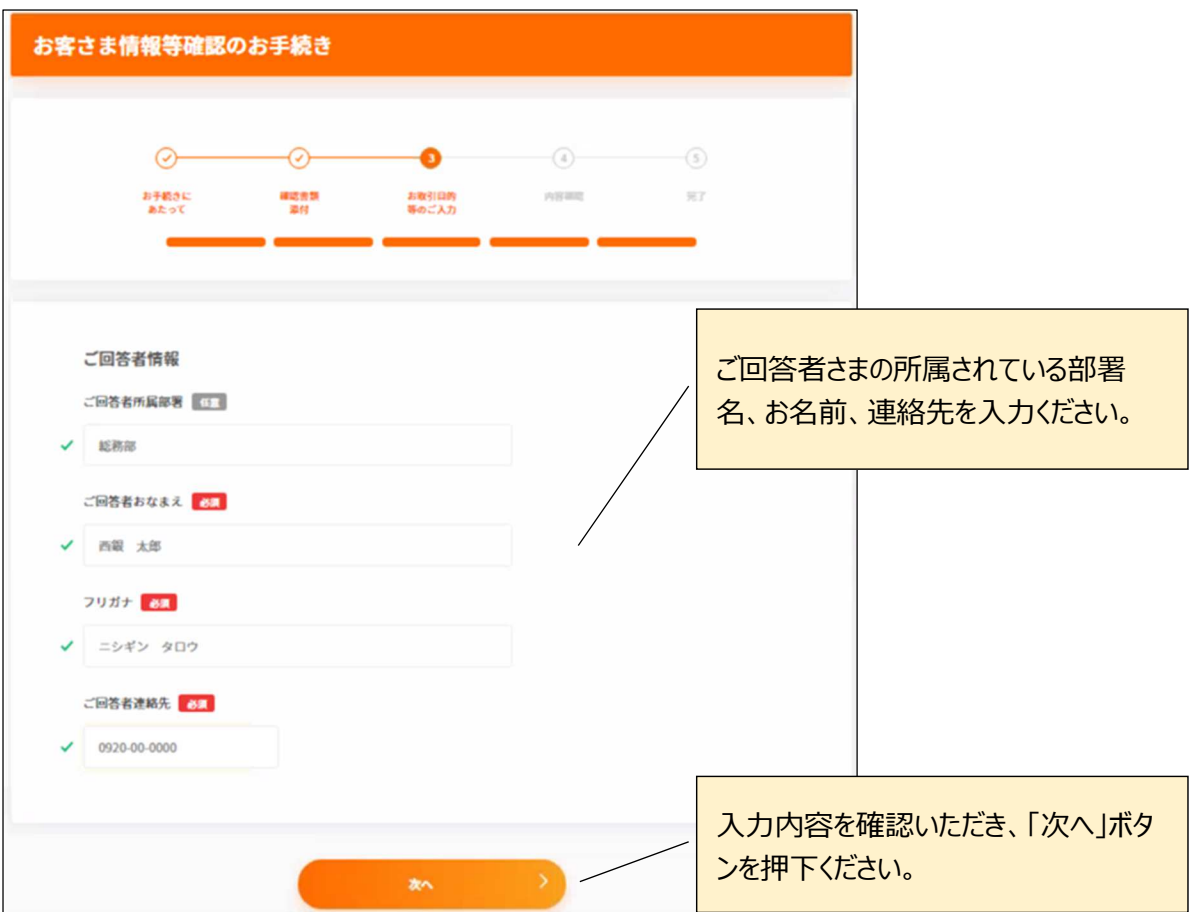

# **5.内容確認**

・ 回答内容をご確認いただき、「完了」ボタンを押下ください。

```
【画面フロー】
```
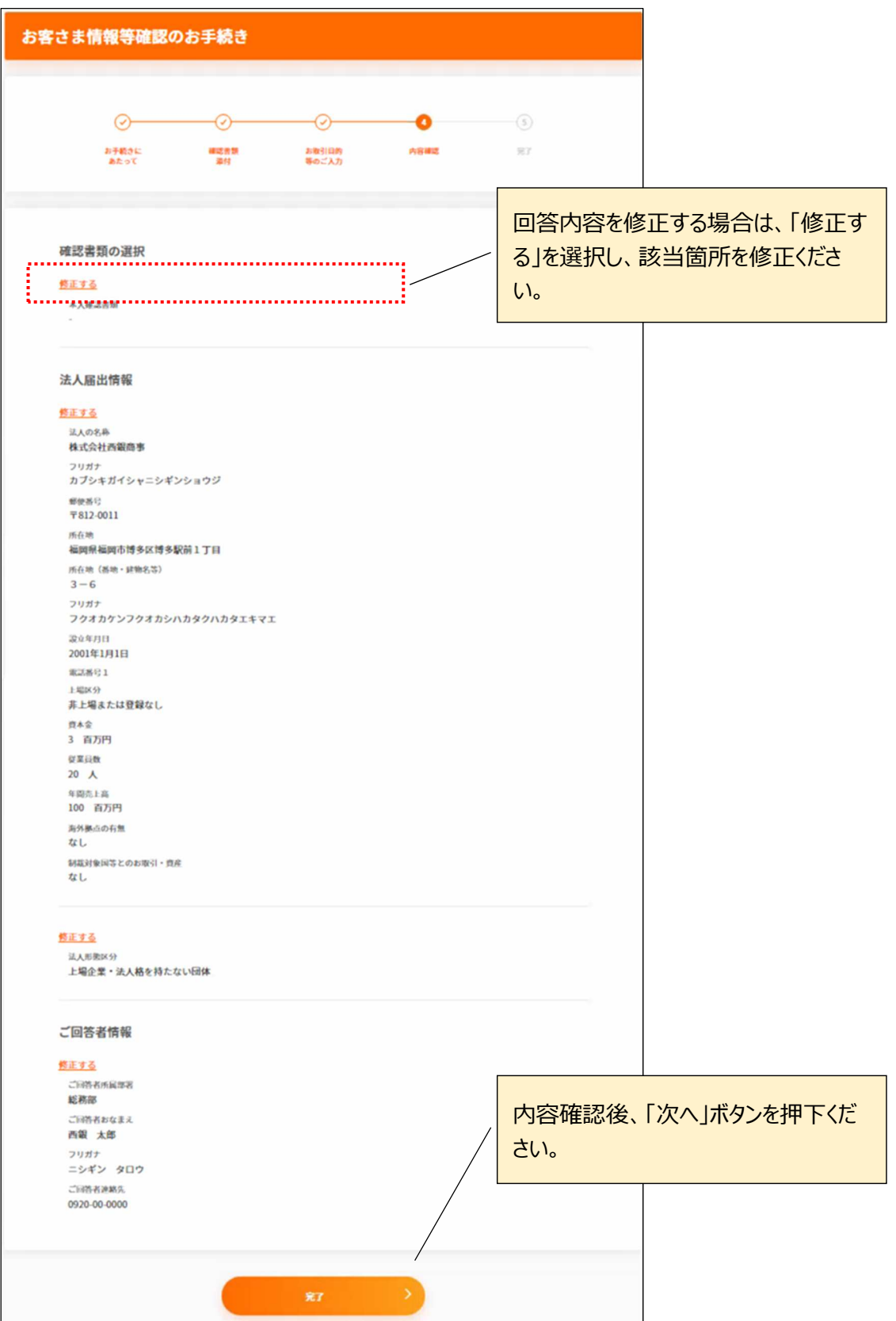

### **6.受付完了**

・ ご回答いただいた「メールアドレス」宛に受付完了メールをお送りいたします。

【画面フロー】

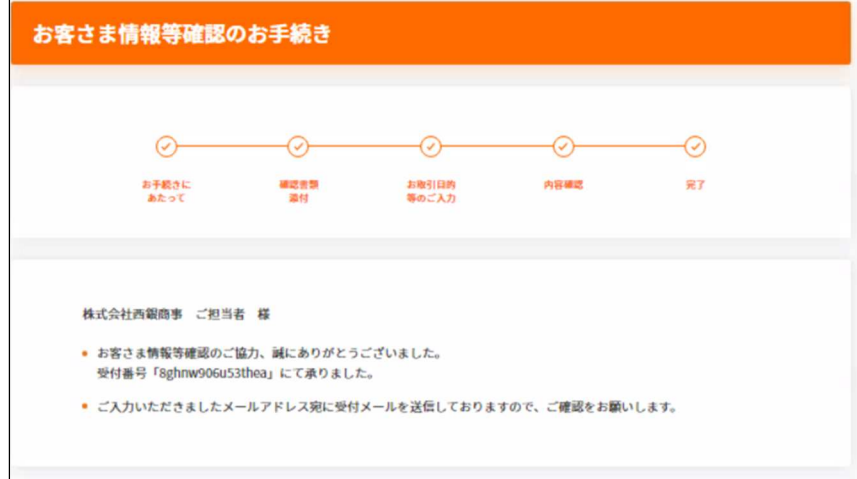

以上でアンケートは終了です。